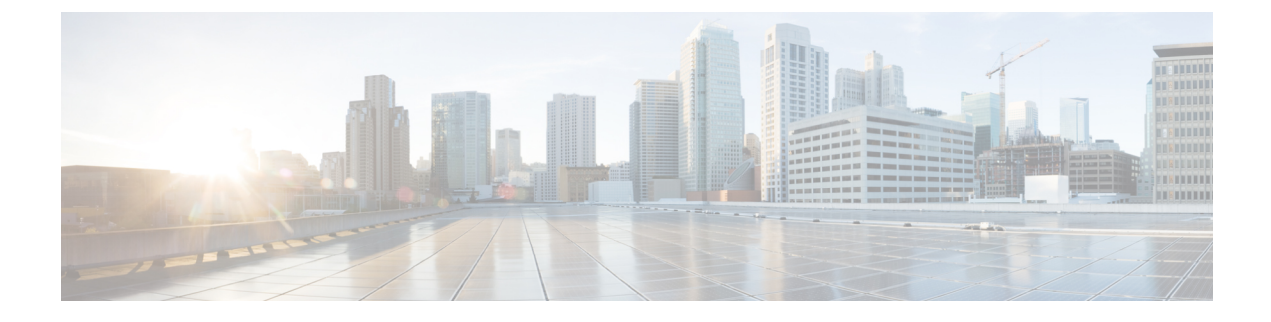

# セキュア シェルの設定

この章は、次の項で構成されています。

- セキュア シェルの概要 (1 ページ)
- セキュア シェルの設定方法 (4 ページ)
- セキュア コピーに関する情報 (9 ページ)
- その他の参考資料 (12 ページ)

## セキュア シェルの概要

セキュアシェル(SSH)は、デバイスに対する安全なリモート接続を可能にするプロトコルで す。SSHは、デバイスの認証時に強力な暗号化を行うことで、リモート接続についてTelnet以 上のセキュリティを実現します。このソフトウェア リリースは、SSH バージョン 1(SSHv1) および SSH バージョン 2 (SSHv2) をサポートしています。

## セキュア シェルを設定するための前提条件

セキュアシェル(SSH)用にデバイスを設定するための前提条件は、次のとおりです。

- SSH を動作させるには、スイッチに RSA の公開キーと秘密キーのペアが必要です。
- セキュア シェル (SSH) サーバは、IPsec (データ暗号規格 (DES) または 3DES) の暗号 化ソフトウェアイメージを必要とします。SSHクライアントは、IPsec (DESまたは3DES) の暗号化ソフトウェア イメージが必要です。
- グローバル コンフィギュレーション モードで hostname および ip domain-name コマンドを 使用して、デバイスのホスト名とホスト ドメインを設定します。**hostname** と **ip domain-name** コマンドをグローバル コンフィギュレーション モードで使用します。

### セキュア シェルの設定に関する制約事項

セキュア シェル用に IR1101 を設定するための制約事項は、次のとおりです。

• ルータは RSA 認証をサポートしています。

- SSH は、実行シェル アプリケーションだけをサポートします。
- SSH サーバおよび SSH クライアントは、データ暗号規格 (DES) (56 ビット) および 3DES(168ビット)データ暗号化ソフトウェアでのみサポートされます。DESソフトウェ ア イメージの場合、使用できる暗号化アルゴリズムは DES だけです。3DES ソフトウェ ア イメージの場合、DES と 3DES の両方の暗号化アルゴリズムを使用できます。

3DES 暗号化はより強力であるため、シスコでは強く推奨してい ます。 (注)

> 詳細については、[https://www.cisco.com/c/en/us/support/docs/ip/](https://www.cisco.com/c/en/us/support/docs/ip/access-lists/13608-21.html) [access-lists/13608-21.html](https://www.cisco.com/c/en/us/support/docs/ip/access-lists/13608-21.html)の Cisco IOS-XE デバイス強化ガイドを参 照してください。

- このソフトウェア リリースは、IP Security(IPSec)をサポートしています。
- IR1101は、128ビットキー、192ビットキー、または256ビットキーのAdvancedEncryption Standard (AES) 暗号化アルゴリズムをサポートします。ただし、キーを暗号化する対称 暗号化 AES はサポートされません。
- ログイン バナーはセキュア シェル バージョン 1 ではサポートされません。シスコが優れ たセキュリティのため推奨しているセキュア シェル バージョン 2 でサポートされていま す。
- リバース SSH の代替手段をコンソール アクセス用に設定する場合、-l キーワード、userid :{number} {ip-address} デリミタ、および引数が必須です。

### **SSH** とルータ アクセス

セキュアシェル(SSH)は、デバイスに対する安全なリモート接続を可能にするプロトコルで す。SSHは、デバイスの認証時に強力な暗号化を行うことで、リモート接続についてTelnet以 上のセキュリティを実現します。このソフトウェア リリースは、SSH バージョン 1(SSHv1) および SSH バージョン2 (SSHv2) をサポートしています。IPv6 の SSH 機能は IPv4 における 機能と同じです。IPv6 の場合、SSH は IPv6 アドレスをサポートし、IPv6 トランスポート上に おいて、リモートIPv6ノードとのセキュリティ保護および暗号化された接続を有効化します。

## **SSH** サーバ、統合クライアント、およびサポートされているバージョ ン

セキュアシェル(SSH)統合クライアント機能は、SSHプロトコル上で動作し、デバイスの認 証および暗号化を実現するアプリケーションです。SSH クライアントによって、シスコ デバ イスは別のシスコ デバイスなど SSH サーバを実行するデバイスに対して、セキュアで暗号化 された接続を実行できます。この接続は、接続が暗号化される点を除いてTelnetのアウトバウ

ンド接続と同様の機能を提供します。SSHクライアントは、認証および暗号化により、保護さ れていないネットワーク上でもセキュアな通信ができます。

SSHサーバおよびSSH統合クライアントは、スイッチ上で実行されるアプリケーションです。 SSH サーバは、このリリースでサポートされている SSH クライアントおよび、他社製の SSH クライアントと使用します。SSHクライアントは、市販の一般的なSSHサーバと連動します。 SSH クライアントは、Data Encryption Standard(DES)、3DES、およびパスワード認証の暗号 をサポートします。

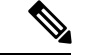

(注) SSH クライアント機能を使用できるのは、SSH サーバがイネーブルの場合だけです。

ユーザ認証は、デバイスに対するTelnetセッションの認証と同様に実行されます。SSHは、次 のユーザ認証方式もサポートします。

- TACACS+
- RADIUS
- ローカル認証および許可

### **SSH** 設定時の注意事項

デバイスを SSH サーバまたは SSH クライアントとして設定する場合は、次の注意事項に従っ てください。

- SSHv2 サーバは、SSHv1 サーバで生成される RSA キーのペアを使用できます(逆の場合 も同様です)。
- **crypto key generate rsa**グローバル コンフィギュレーション コマンドを入力した後、CLI エラー メッセージが表示される場合、RSA キーペアは生成されていません。ホスト名お よびドメインを再設定してから、**crypto key generate rsa** コマンドを入力してください。
- RSAキーのペアを生成する場合に、メッセージ「*No hostname specified*」が表示されること があります。このメッセージが表示された場合は、**hostname**グローバルコンフィギュレー ション コマンドを使用して IP ホスト名を設定する必要があります。
- RSA キーのペアを生成する場合に、メッセージ「No domain specified」が表示されること があります。このメッセージが表示された場合は、**ip domain-name** グローバル コンフィ ギュレーション コマンドを使用して IP ドメイン名を設定する必要があります。
- ローカル認証および許可の方法を設定する場合に、コンソール上で AAA がディセーブル にされていることを確認してください。

#### 関連タスク

SSH を実行するための IR1101 の設定 (4 ページ)

# セキュア シェルの設定方法

## **SSH** を実行するための **IR1101** の設定

SSH を実行するようにデバイスをセットアップするには、次の手順を実行してください。

#### 始める前に

ローカル アクセスまたはリモート アクセス用にユーザ認証を設定します。この手順は必須で す。詳細については、次の関連項目を参照してください。

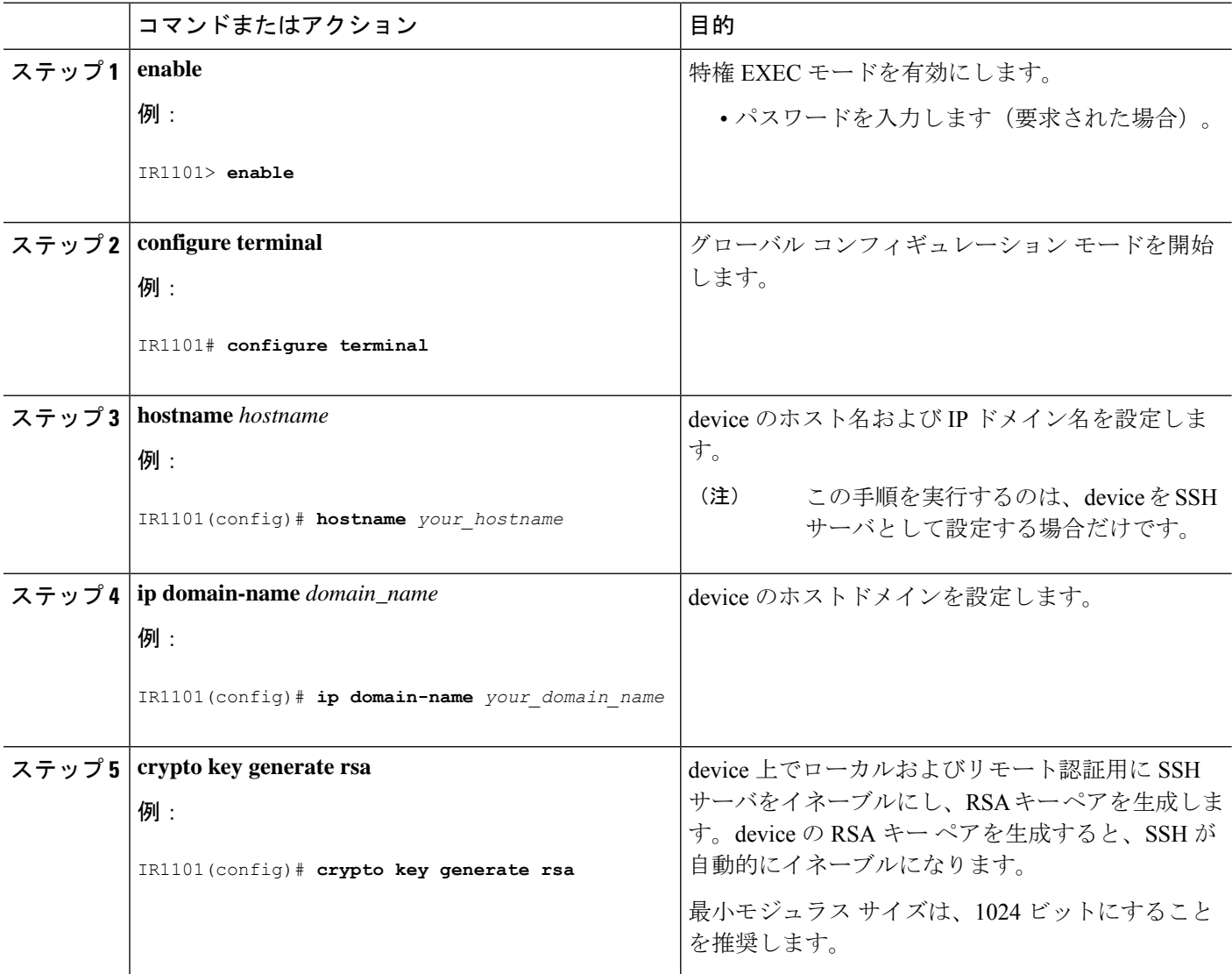

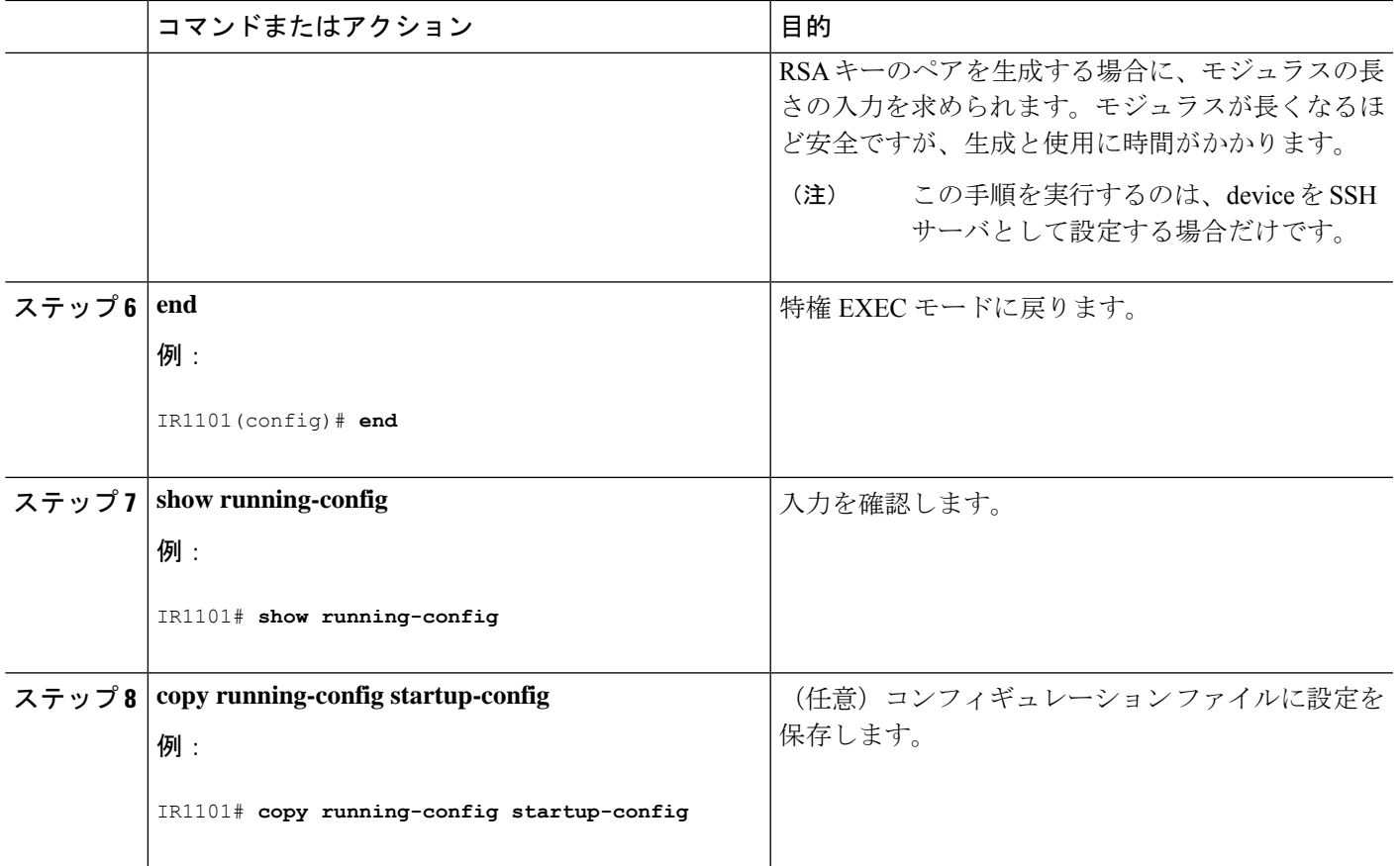

## **SSH** サーバの設定

SSH サーバを設定するには、次の手順を実行します。

(注) デバイスを SSH サーバとして設定する場合にのみ、この手順を実行します。

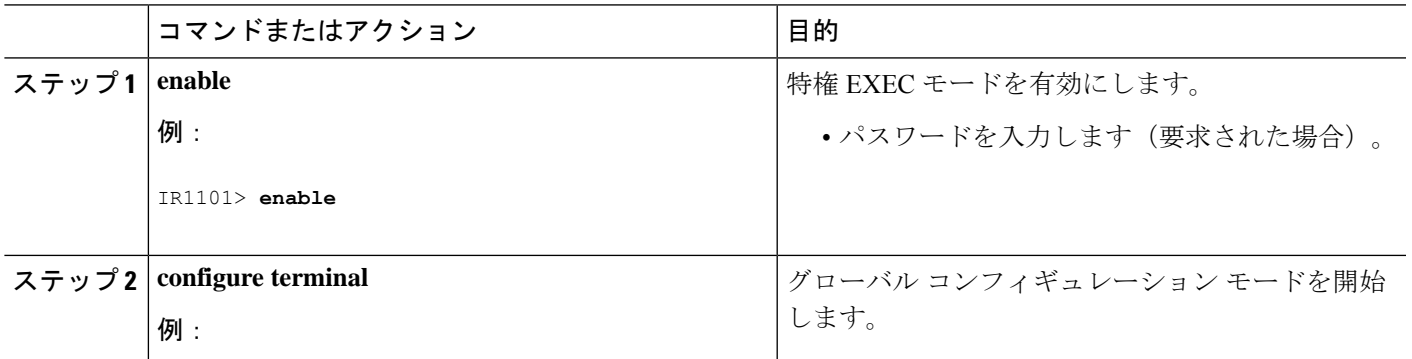

I

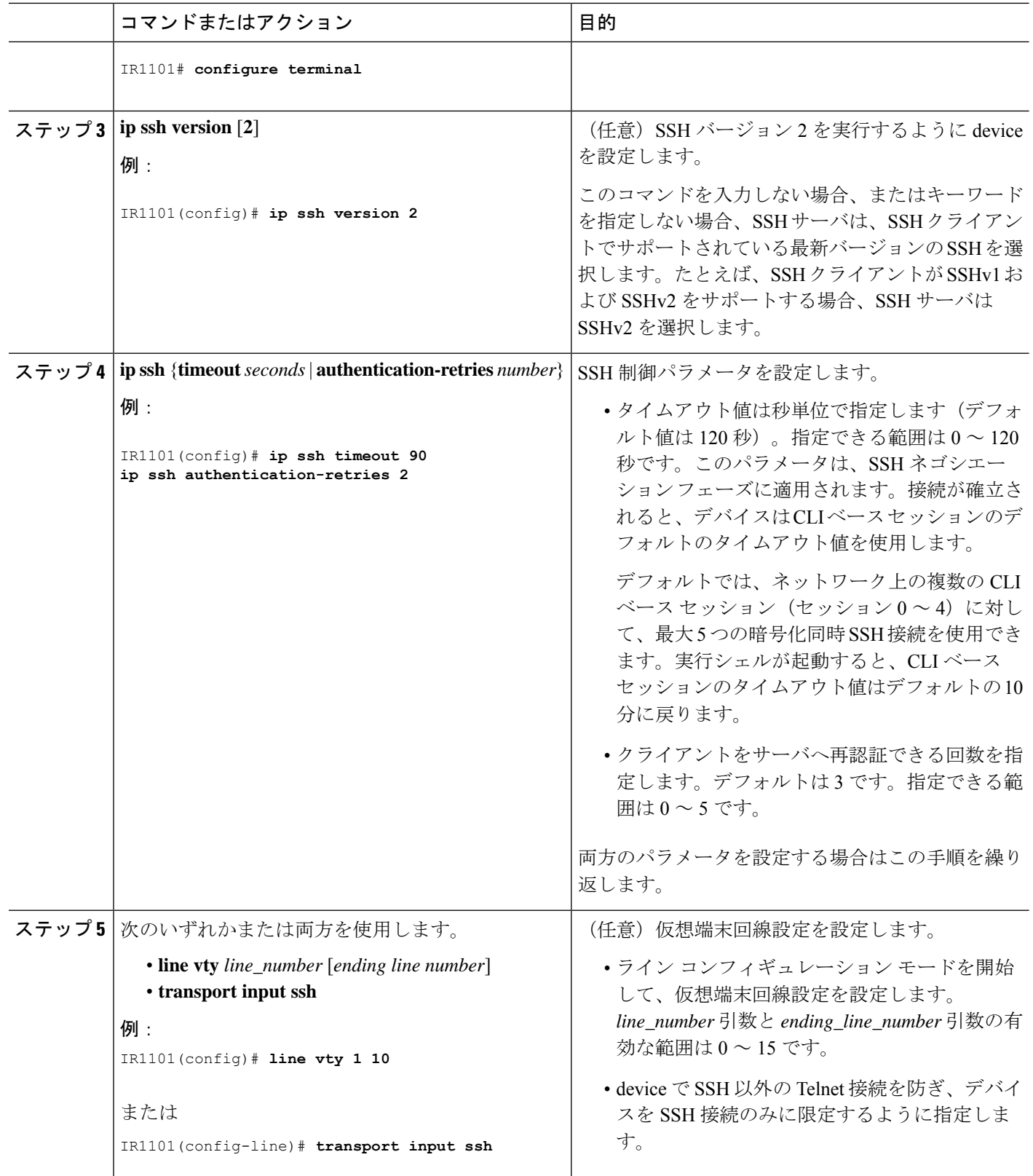

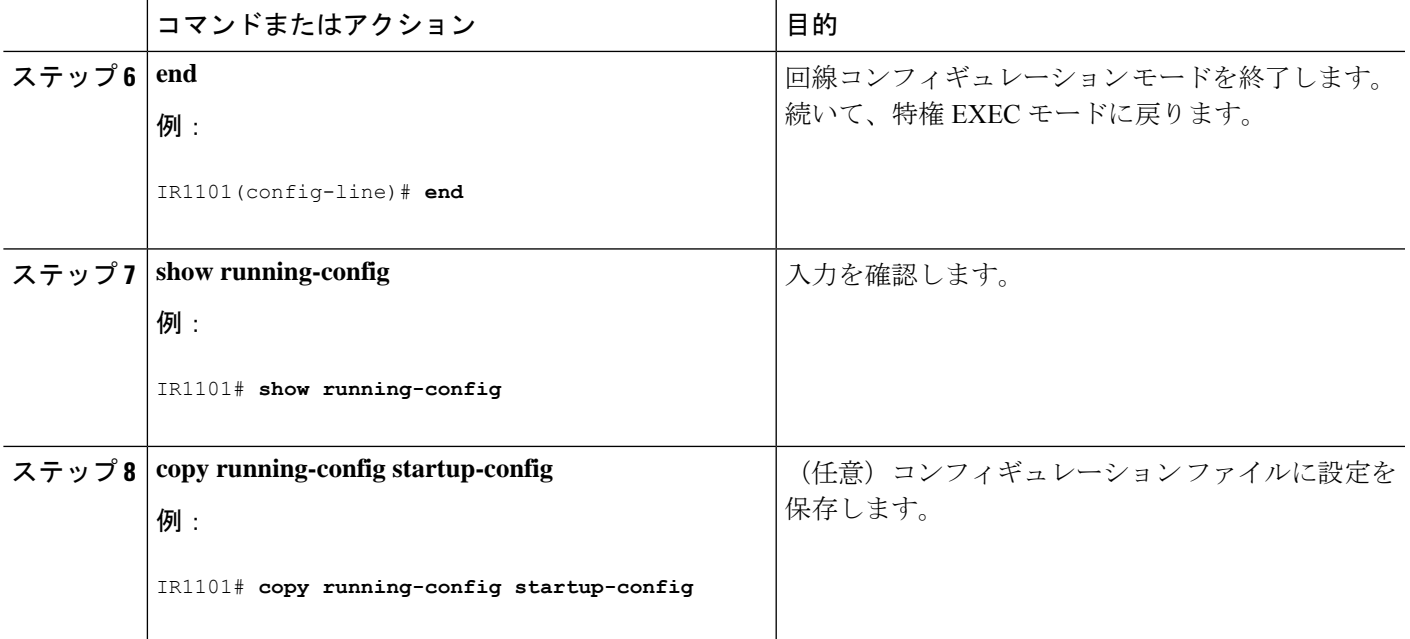

## **SSH** の設定およびステータスのモニタリング

次の表に、SSH サーバの設定およびステータスを示します。

表 **<sup>1</sup> : SSH** サーバの設定およびステータスを表示するコマンド

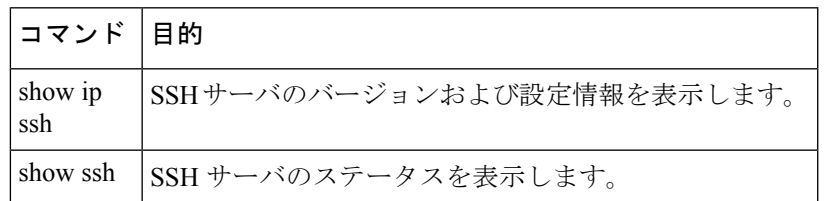

## ルータのローカル認証および許可の設定

ローカル モードで AAA を実装するようにスイッチを設定すると、サーバがなくても動作する ようにAAAを設定できます。ルータは、認証と許可を処理します。この設定ではアカウンティ ング機能は使用できません。

ローカル モードで AAA を実装するようにルータを設定して、サーバがなくても動作するよう に AAA を設定するには、次の手順を実行します。

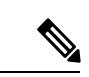

AAA 方式を使用して HTTP アクセスに対しルータのセキュリティを確保するには、ip http authentication aaa グローバル コンフィギュレーション コマンドでを設定する必要があります。 AAA 認証を設定しても、AAA 方式を使用した HTTP アクセスに対しルータのセキュリティは 確保しません。 (注)

I

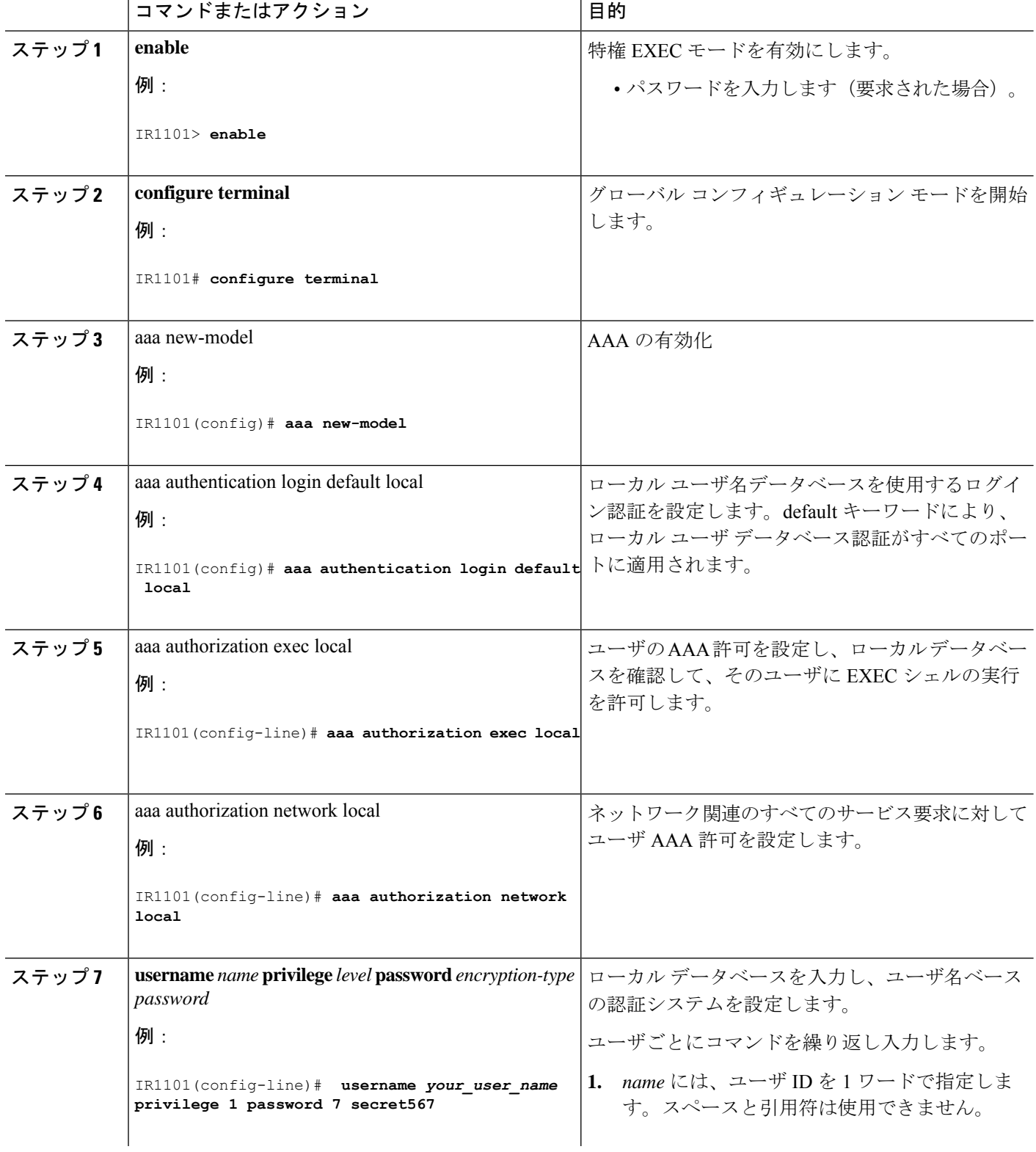

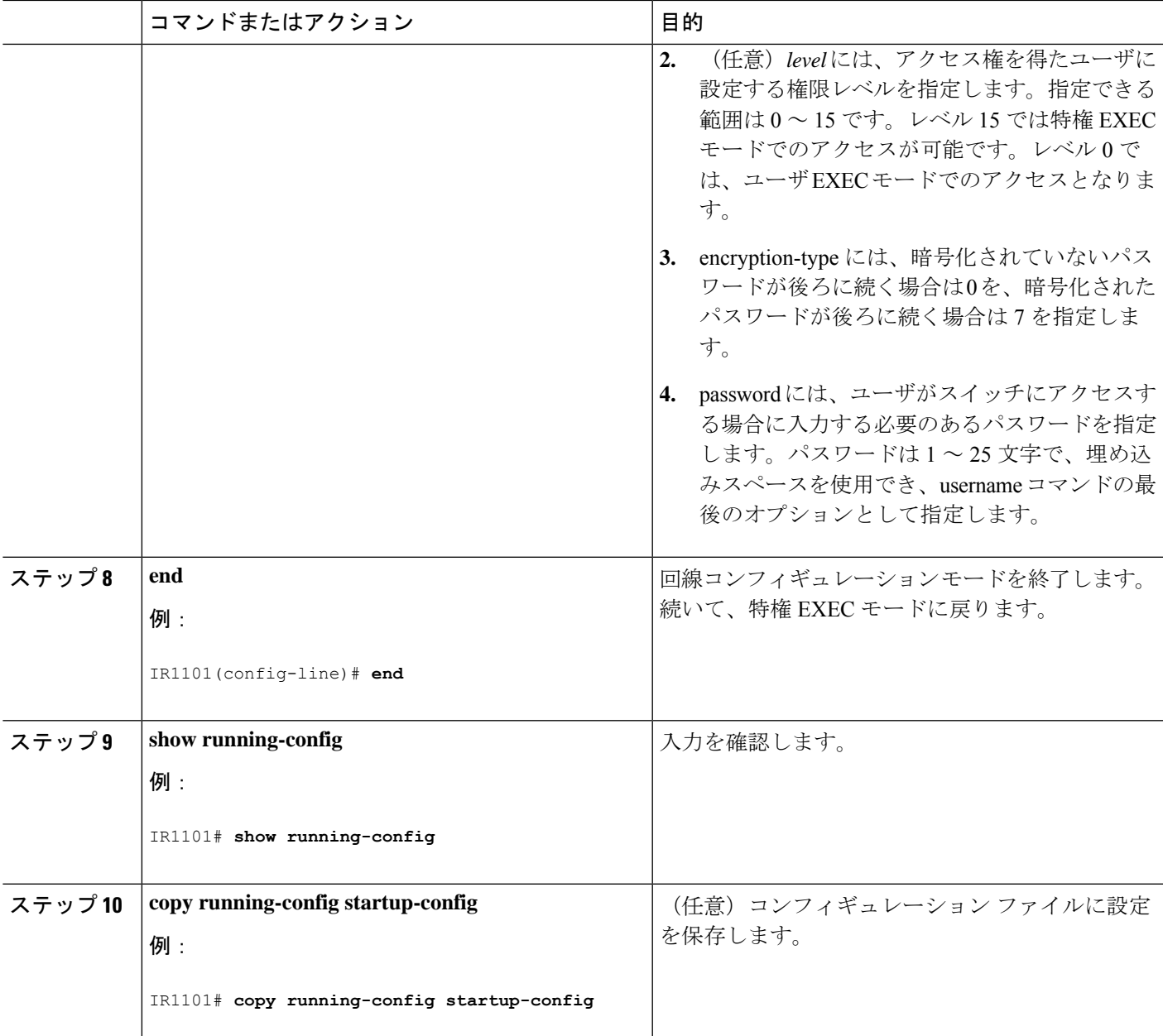

# セキュア コピーに関する情報

セキュア コピー(SCP)機能は、ルータ設定またはルータ イメージ ファイルをコピーするセ キュアで認証された方法を提供します。SCP は、セキュア シェル(SSH)、アプリケーショ ン、および Berkeley r ツールのセキュアな代替手段を提供するプロトコルに依存します。

### セキュア コピーの前提条件

セキュアシェル(SSH)用にデバイスを設定するための前提条件は、次のとおりです。

- SCPを有効にする前に、スイッチのSSH、認証、許可、およびアカウンティングを適切に 設定してください。
- SCP は SSH に依存して安全な伝送を行っているため、ルータには RSA キー ペアが必要で す。
- SCP はセキュリティについて SSH に依存します。
- SCPの設定には認証、許可、およびアカウンティング(AAA)の許可も必要なため、ルー タはユーザが正しい権限レベルを保有しているか確認する必要があります。
- ユーザが SCP を使用するには適切な許可が必要です。
- 適切な許可を得ているユーザは、SCP を使用して Cisco IOS File System (IFS)のファイル をスイッチに(またはスイッチから)自由にコピーできます。コピーには **copy** コマンド を使用します。また、許可されている管理者もこの作業をワークステーションから実行で きます。

### セキュア コピーの設定に関する制約事項

- SCPを有効にする前に、ルータ上でSSH、認証、および認可を正しく設定する必要があり ます。
- SCP を使用する場合、**copy** コマンドにパスワードを入力することはできません。プロン プトが表示されたときに、入力する必要があります。

## セキュアコピーの設定

シスコの IR1101 にセキュア コピー(SCP)サーバ側機能の設定をするには、次の手順を実行 します。

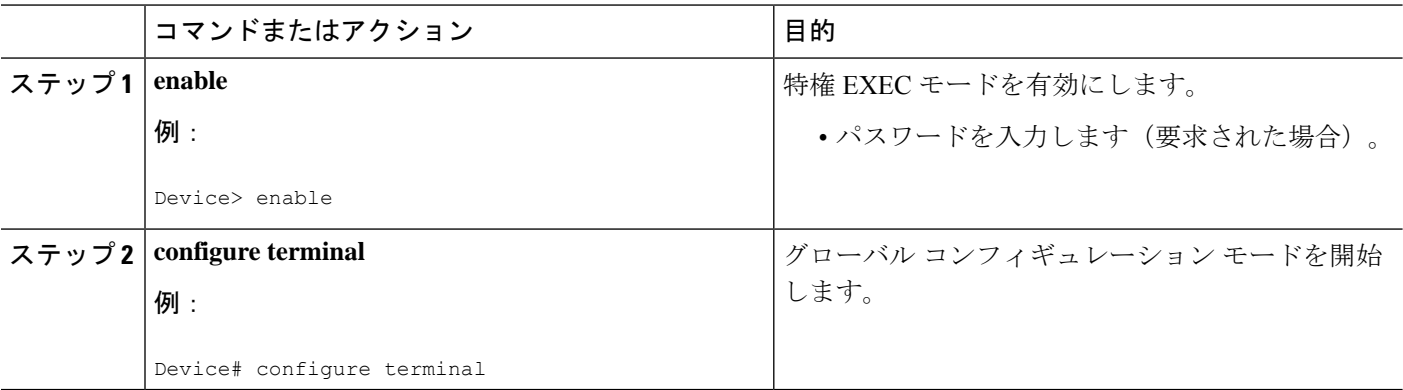

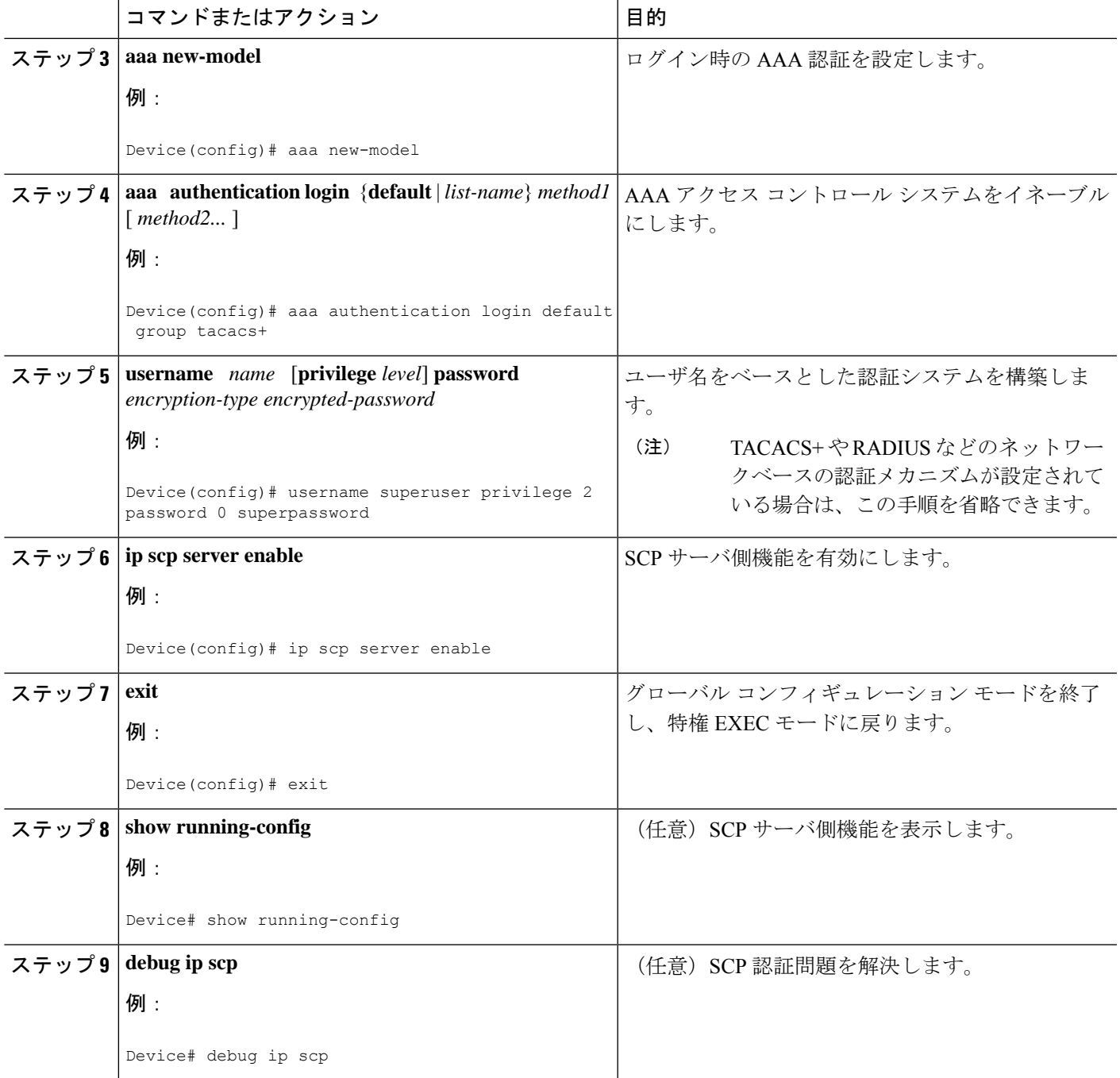

#### 例

I

IR1101# **copy scp** *<somefile>* **your\_username@remotehost:/***<some/remote/directory>*

# その他の参考資料

ここでは、SSH 機能に関する関連資料について説明します。

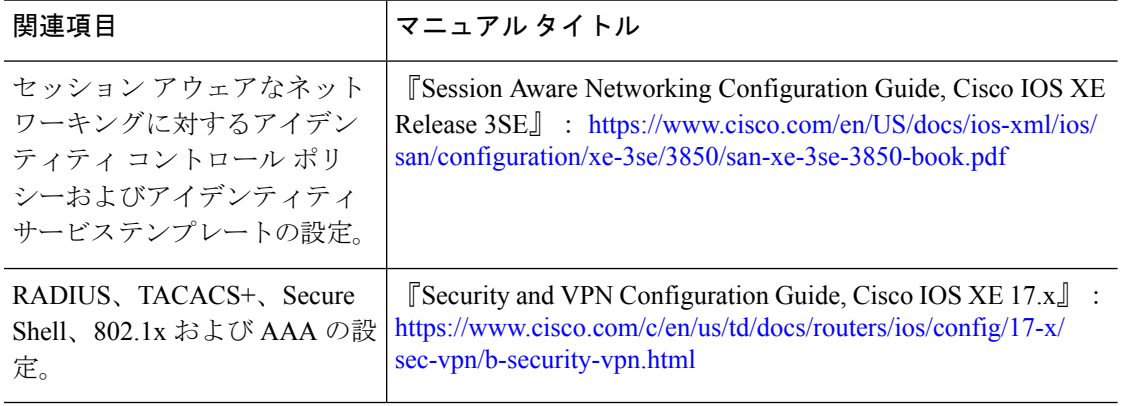

翻訳について

このドキュメントは、米国シスコ発行ドキュメントの参考和訳です。リンク情報につきましては 、日本語版掲載時点で、英語版にアップデートがあり、リンク先のページが移動/変更されている 場合がありますことをご了承ください。あくまでも参考和訳となりますので、正式な内容につい ては米国サイトのドキュメントを参照ください。